## **How to Import Employee Pictures Into Active Directory**

Prajwal Desai

How to Import Employee Pictures Into Active Directory – In this post we will see how to import employee pictures into Active Directory. There are several ways of importing the pictures into Active Directory, what i mean by importing pictures is that you can add a picture in Active

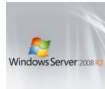

Directory and it will be displayed in Outlook and Lync client. There are lot of third party sof twares that can import the photos, edit the photos and set the photos for user accounts. I would recommend not to install any third party sof tware for setting up the picture for user account. In this post we will be using a simple command to set a picture for user account, note that the size of the picture must be less than or equal to 10KB.

We will use an exchange command **[Import-RecipientDataProperty](http://technet.microsoft.com/en-in/library/dd351252%28v=exchg.141%29.aspx)** to set the picture for the user account. Login to the Exchange Server 2010 with an Exchange administrator account and launch the Exchange Management Shell.

Type the command – **Import-RecipientDataProperty -Identity "***Username***" -Picture -FileData ([Byte[]] \$(Get-Content -Path "***Provide path to pic***" -Encoding Byte -ReadCount 0))**

Example – **Import-RecipientDataProperty -Identity "***Eric.Dane***" -Picture -FileData ([Byte[]] \$(Get-Content -Path "***C:\Users\exadmin\Pictures\Tree.jpg***" -Encoding Byte -ReadCount 0))**

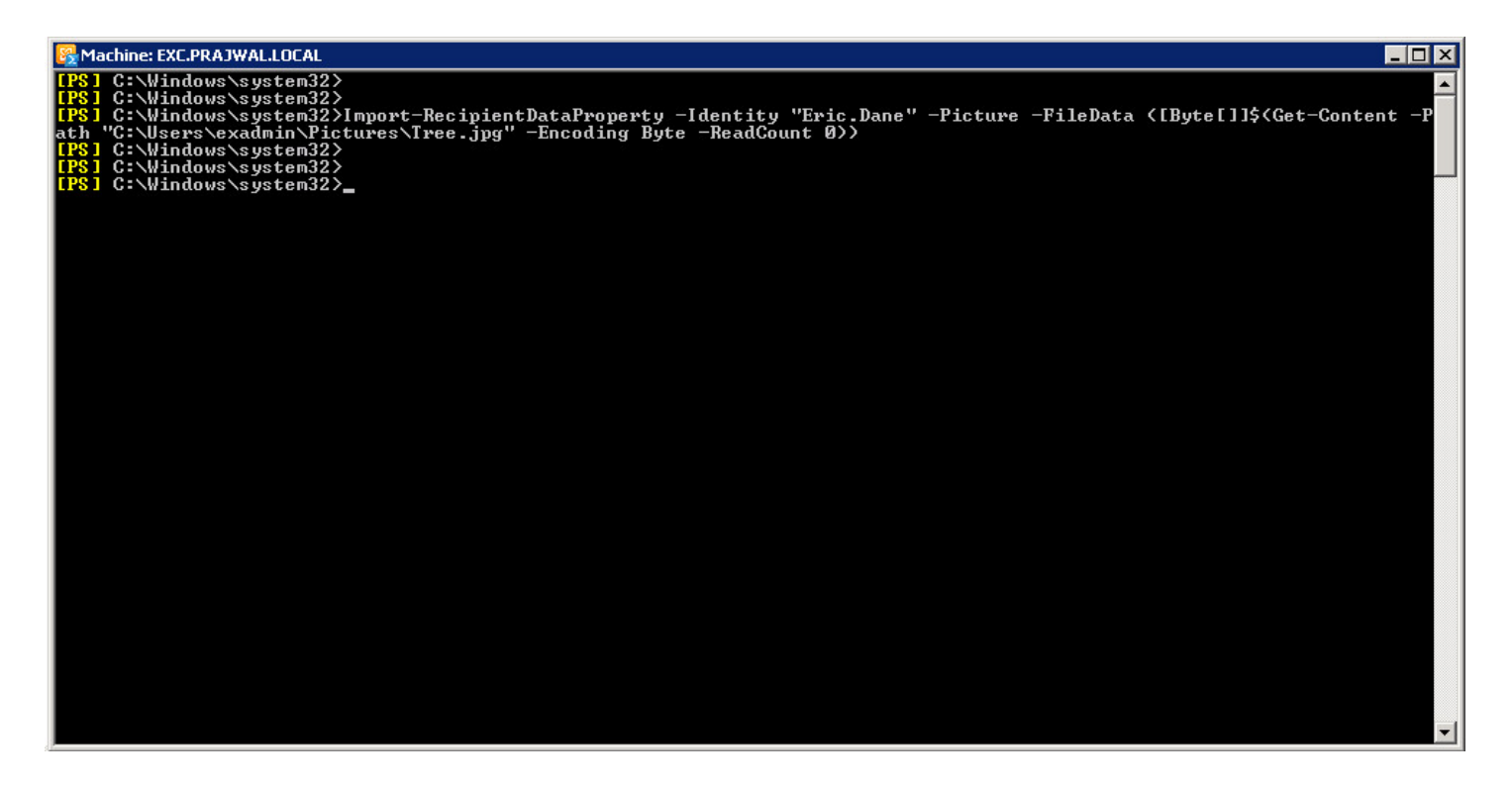

The picture that we had imported for the user account can now be seen in Outlook 2010 client.

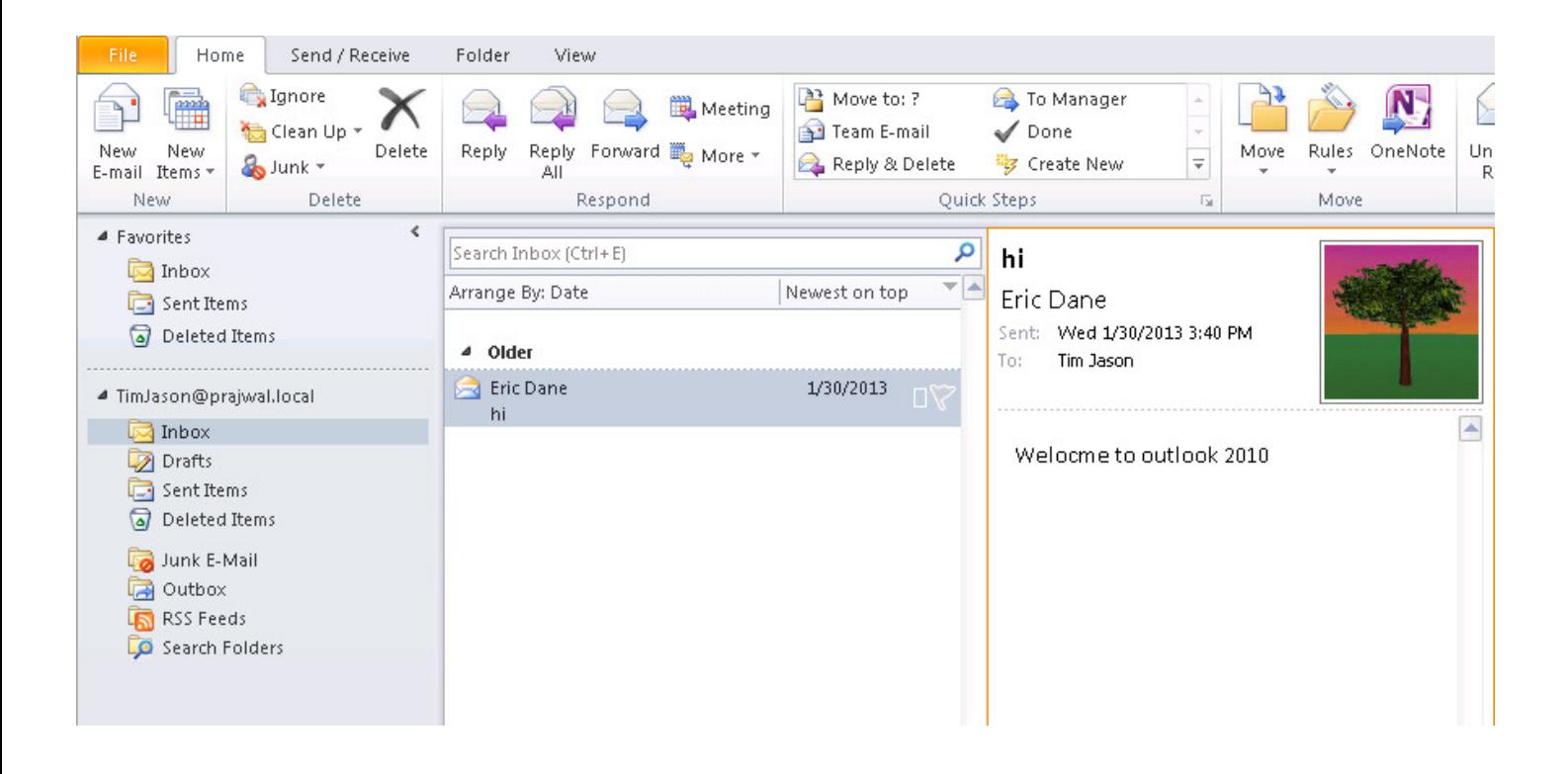

You can use the powershell command to set the picture for user in Active Directory. Login to exchange server and click on start and type **Powershell** in search programs and f iles text box. Click on **Active Directory Module for Windows Powershell**. Note that you can also login to domain controller and perf orm the same steps.

Ш

Syntax of the command -

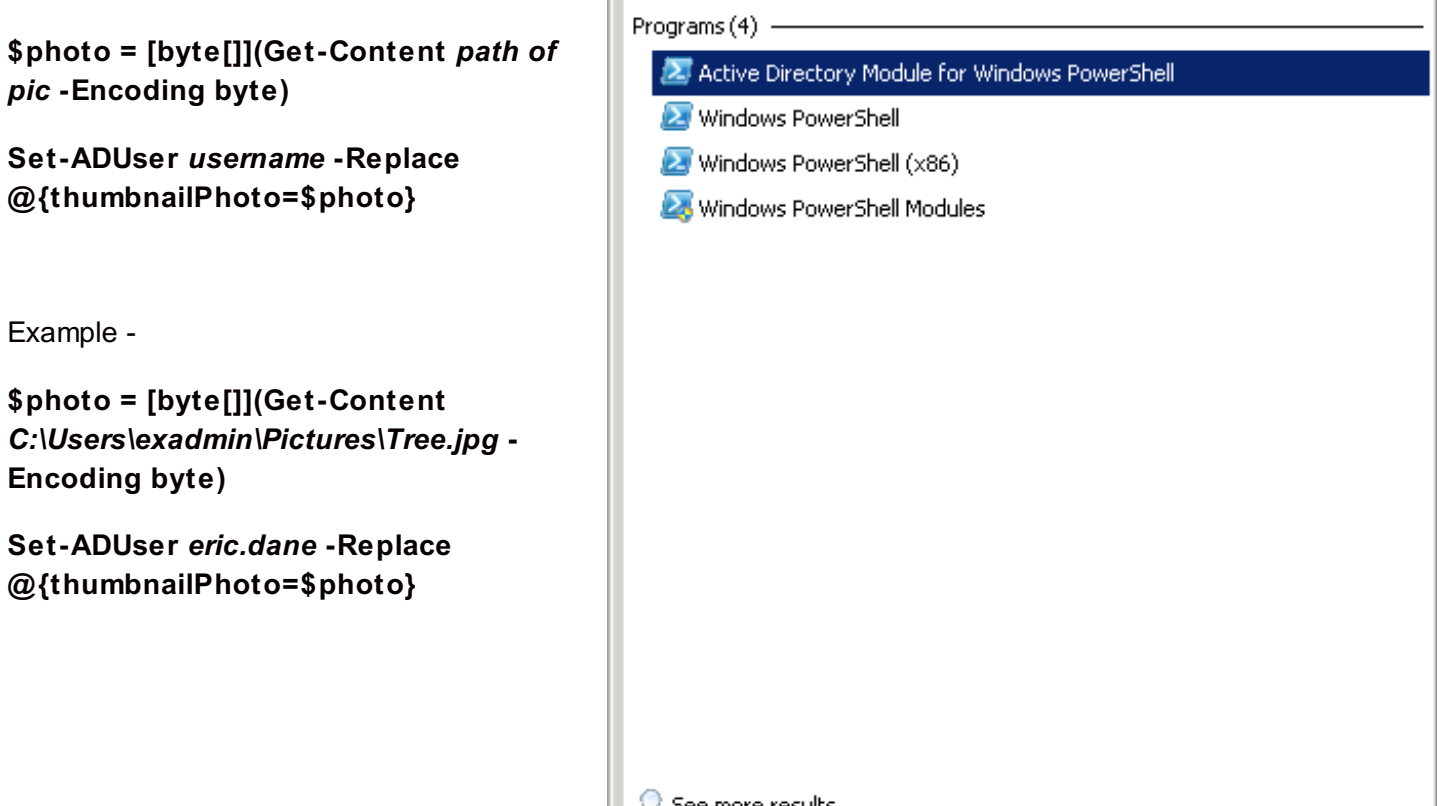

See more results  $\vert \mathbf{x} \vert$ Log off  $\blacktriangleright$ powershell

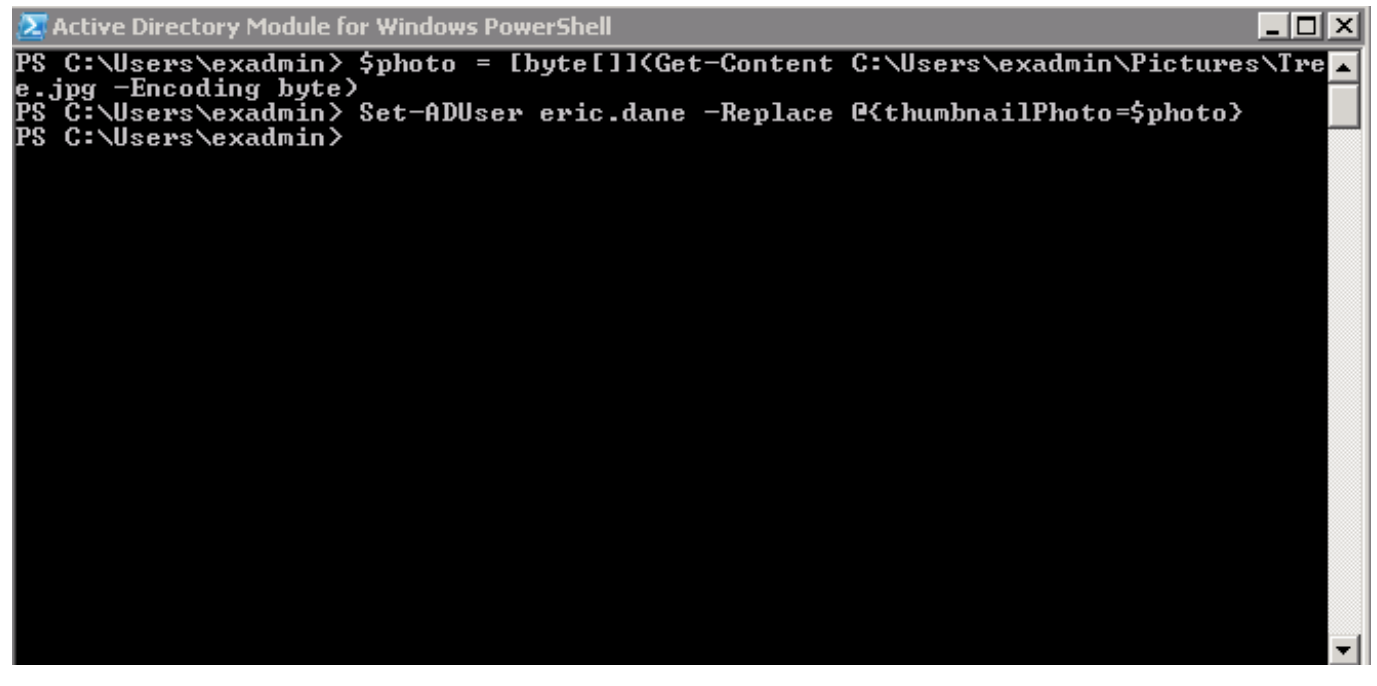